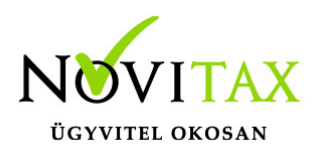

## **Szamlazz.hu közvetlen import kapcsolat**

#### **Új importálási lehetőség a számlák átvételére**

A program lehetőséget teremt a szamlazz.hu felületén kiállított számlák közvetlen átvételére az NTAX Kettős könyvviteli rendszerbe.

Az automatizmushoz szükséges beállítások

1. Egyedi kulcs kérése és küldése a Novitaxnak a **NOVITAX programban**:

Első lépésként a Főmenüben kell egy egyedi kulcsot kérni, ezt a **Wintax, Főmenü, Beállítások/Kezelés/beállítások** menüpontban, azon belül a Külső programok fülön tudják megtenni, a Számlázz.hu számla lekérdező / Kulcs megmutatása gomb segítségével.

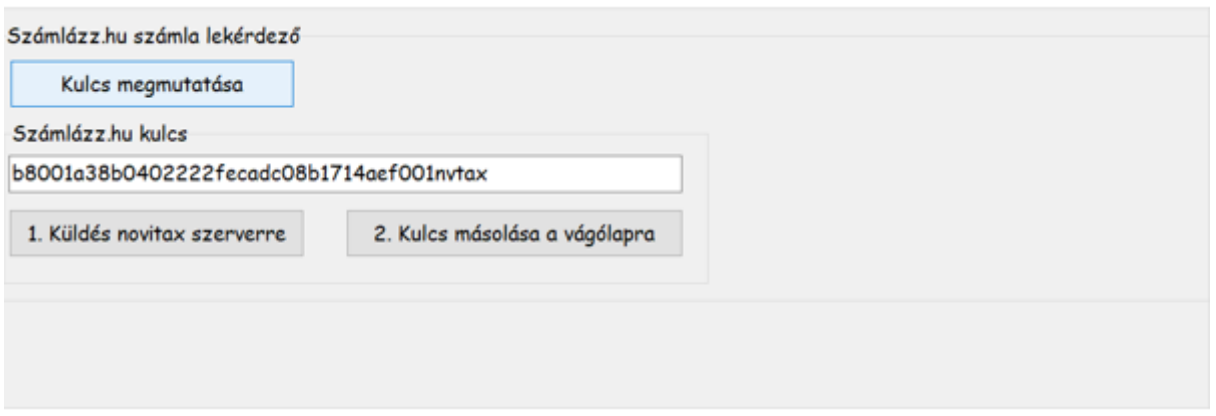

Ezt követően a Küldés a Novitax szerverre gombot kell megnyomni, így válik élessé a funkció.

2. Adatkapcsolat beállítása a **Szamlazz.hu weboldalon**:

A szamlazz.hu weboldalon a Beállítások / Fiók beállításai / Online pénzügyi adatkapcsolat menüben az Azonosító kulcs mezőbe be kell másolni a Főmenü által adott (mutatott) kulcsot. Fölötte a Fogadó rendszer-t Novitaxra kell állítani.

## [www.novitax.hu](http://www.novitax.hu)

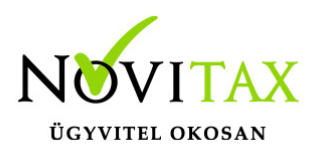

# **Szamlazz.hu közvetlen import kapcsolat**

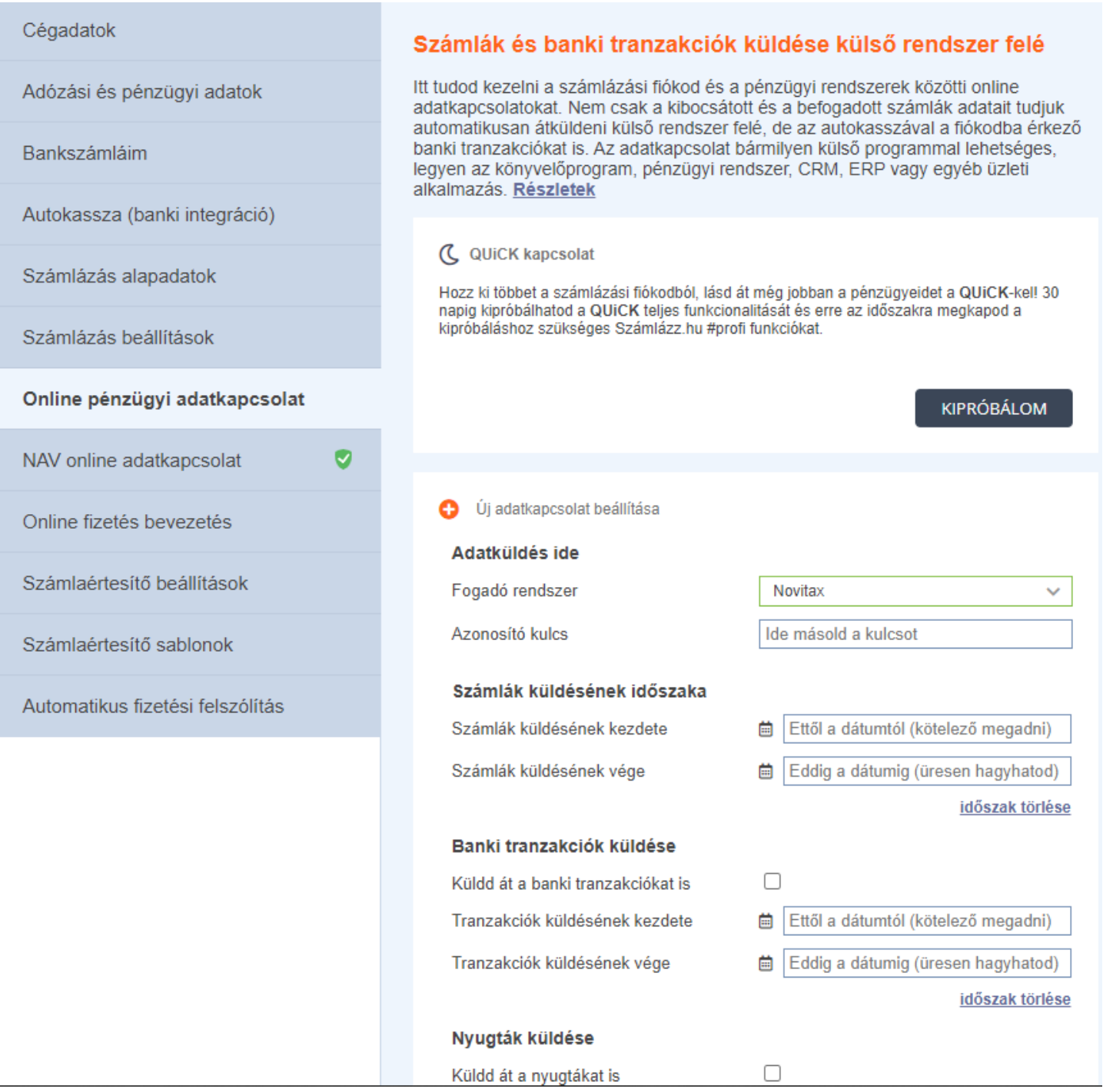

Ezekkel a beállításokkal az összekapcsolás feltételei kerülnek biztosításra. A számlák lekérdezésére maximum 15 percet kell várni. (A szamlazz.hu felületen a módosított, pl.: főkönyvi

## [www.novitax.hu](http://www.novitax.hu)

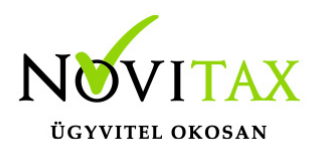

# **Szamlazz.hu közvetlen import kapcsolat**

számlaszámmal kiegészített számlákat automatikusan újraküldik.)

A számlák feladása

A kettősben a Feladási modul/Egyedi beolvasások menüponton belül találják a Szamlazz.hu elnevezésű feladási/beolvasási funkciót.

Amennyiben a számlák letöltését és könyvelését a felhasználó elindítja, akkor a Novitax szerveren lévő, még nem lekért XML-eket letöltjük egy mappába a számítógépén. Letöltés után az ebben a mappában található XML-eket a többi XML-es beolvasás ághoz hasonlóan olvassuk be azonnal. A beolvasott, sikeresen könyvelt XML-eket átmásoljuk egy Archív mappába szintén a kliens gépen.

A korábban feldolgozott, törölt számlák újrakönyvelése funkció az Archív mappán megy végig és az ott található XML-eket próbálja (újra) beolvasni. Ez visszatörlés, kézi törlés vagy adatállomány visszatöltés esetén lehet hasznos.

A bizonylatok egyenlőre "készpénzes" fizetési módnál a "P1" naplóba készpénzes számlaként kerülnek könyvelésre, minden más esetben a "KI", tehát kimenő naplóba átutalásos számlaként.

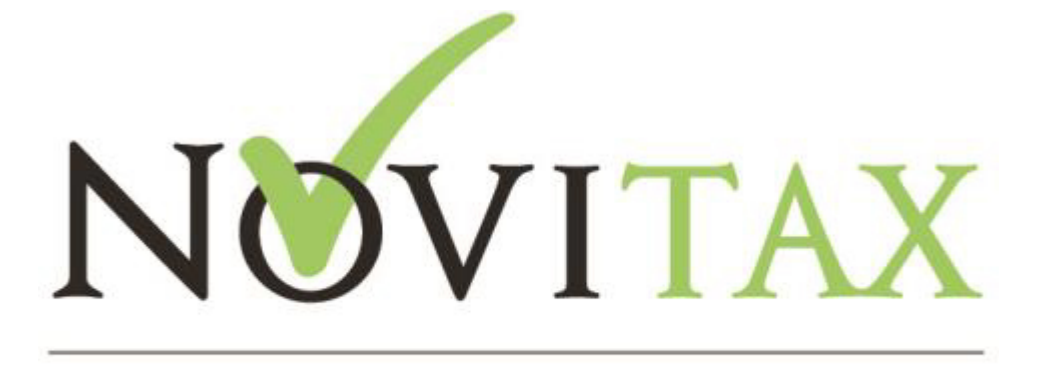

#### ÜGYVITELI SZOFTVEREK

### [www.novitax.hu](http://www.novitax.hu)

1105 Budapest, Gitár utca 4. | Tel.: (+36 1) 263-2363 | E-mail: [novitax@novitax.hu](mailto:novitax@novitax.hu)